SSA-P102 SSA-P102T

# Access Control Panel

user manual

## imagine the possibilities

Thank you for purchasing this Samsung product. To receive more complete service, please visit our website.
www.samsungsecurity.com

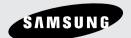

## safety information

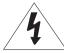

### **CAUTION**

RISK OF ELECTRIC SHOCK.
DO NOT OPEN

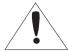

CAUTION: TO REDUCE THE RISK OF ELECTRIC SHOCK, DO NOT REMOVE COVER (OR BACK) NO USER SERVICEABLE PARTS INSIDE. REFER SERVICING TO QUALIFIED SERVICE PERSONNEL.

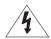

This symbol indicates that dangerous voltage consisting a risk of electric shock is present within this unit.

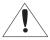

This exclamation point symbol is intended to alert the user to the presence of important operating and maintenance (servicing) instructions in the literature accompanying the appliance.

#### WARNING

• To reduce the risk of fire or electric shock, do not expose this appliance to rain or moisture.

#### WARNING

- Be sure to use only the standard adapter that is specified in the specification sheet.
   Using any other adapter could cause fire, electrical shock, or damage to the product.
- 2. Incorrectly connecting the power supply or replacing battery may cause explosion, fire, electric shock, or damage to the product.
- 3. Do not connect multiple controllers to a single adapter. Exceeding the capacity may cause abnormal heat generation or fire.
- 4. Securely plug the power cord into the power receptacle. Insecure connection may cause fire.
- 5. When installing the controller, fasten it securely and firmly. The fall of controller may cause personal injury.
- Do not place conductive objects (e.g. screwdrivers, coins, metal parts, etc.) or containers filled with water on top of the controller. Doing so may cause personal injury due to fire, electric shock, or falling objects.
- 7. Do not install the unit in humid, dusty, or sooty locations. Doing so may cause fire or electric shock.
- 8. If any unusual smells or smoke come from the unit, stop using the product. In such case, immediately disconnect the power source and contact the service center. Continued use in such a condition may cause fire or electric shock.
- If this product fails to operate normally, contact the nearest service center. Never disassemble or modify this product in any way. (SAMSUNG is not liable for problems caused by unauthorized modifications or attempted repair.)
- 10. When cleaning, do not spray water directly onto parts of the product. Doing so may cause fire or electric shock.

#### CAUTION

- Do not drop objects on the product or apply strong blows to it. Keep away from a location subject to excessive vibration or magnetic interference.
- Do not install in a location subject to high temperature (over 50°C), low temperature (below 0°C), or high humidity.
   Doing so may cause fire or electric shock.
- 3. If you want to relocate the already installed product, be sure to turn off the power and then move or reinstall it.
- Remove the power plug from the outlet when there is a lighting storm. Neglecting to do so may cause fire or damage to the product.
- 2\_ safety information

- 5. Keep out of direct sunlight and heat radiation sources. It may cause fire.
- 6. Install it in a place with good ventilation.
- 7. Avoid aiming the controller directly towards extremely bright objects such as sun.
- 8. Apparatus shall not be exposed to dripping or splashing and no objects filled with liquids, such as vases, shall be placed on the apparatus.
- 9. The Mains plug is used as a disconnect device and shall stay readily operable at any time.

#### **FCC Statement**

This device complies with part 15 of the FCC Rules. Operation is subject to the following two conditions:

- 1) This device may not cause harmful interference, and
- 2) This device must accept any interference received including interference that may cause undesired operation.

#### Caution

This equipment has been tested and found to comply with the limits for a Class A digital device, pursuant to part 15 of FCC Rules. These limits are designed to provide reasonable protection against harmful interference when the equipment is operated in a commercial environment.

This equipment generates, uses, and can radiate radio frequency energy and, if not installed and used in accordance with the instruction manual, may cause harmful interference to radio communications. Operation of this equipment in a residential area is likely to cause harmful interference in which case the user will be required to correct the interference at his own expense.

#### IMPORTANT SAFETY INSTRUCTIONS

- 1. Read these instructions.
- 2. Keep these instructions.
- 3. Heed all warnings.
- 4. Follow all instructions.
- 5. Do not use this apparatus near water.
- 6. Clean only with dry cloth.
- 7. Do not block any ventilation openings. Install in accordance with the manufacturer's instructions.
- 8. Do not install near any heat sources such as radiators, heat registers, or other apparatus (including amplifiers) that produce heat.
- 9. Do not defeat the safety purpose of the polarized or grounding-type plug. A polarized plug has two blades with one wider than the other. A grounding type plug has two blades and a third grounding prong. The wide blade or the third prong is provided for your safety. If the provided plug does not fit into your outlet, consult an electrician for replacement of the obsolete outlet.
- 10. Protect the power cord from being walked on or pinched particularly at plugs, convenience receptacles, and the point where they exit from the apparatus.
- 11. Only use attachments/accessories specified by the manufacturer.
- 12. Use only with cart, stand, tripod, bracket, or table specified by the manufacturer, or sold with the apparatus.
- Unplug this apparatus when a card is used. Use caution when moving the cart/ apparatus combination to avoid injury from tip-over.
- 14. Refer all servicing to qualified service personnel. Servicing is required when the apparatus has been damaged in any way, such as powersupply cord or plug is damaged, liquid has been spilled or objects have fallen into the apparatus, the apparatus has been exposed to rain or moisture, does not operate normally, or has been dropped.

## contents

#### PRODUCT INTRODUCTION

- 5 FeatureS
- 6 What's included
- 9 Cable Selection

## INSTALLATION AND EXTERNAL CONNECTION

- 10 Connecting the termination resistor and diode
- 11 Earth-grounding the communication cables
- 12 Power, Reader, and I/O Connection
- 15 Communication Line Connection

## **INITIALIZATION**

19 System Initialization

19 Reader Input Bit Setup

20 Board ID Setting

20 Communication Speed Setup

#### **TROUBLESHOOTING**

21 Troubleshooting

21

PRODUCT SPECIFICATIONS

23 Product Specifications

## product introduction

### **FEATURES**

This is a state-of-the-art single door access controller device that provides a high level security system in an affordable price, meeting the needs in the security industry. With its user-friendly interface, this product enables user manipulation easy and simple for whatever you want to perform in a high level of stability.

With its user-friendly interface, it can register cards between 10,000 and 50,000, within which you can change, delete, and add them. The built-in event memory can save up to 50,000 instances of entires and alerts according to the number of registered cards. (However, the sum of the registered card count and the event count can not exceed 60,000.) And it also supports a separate event storage system for an input device that detects the most urgent events such as fire sensor and emergent input key preceding over other events from a remote site You can connect a wide range of readers via the two reader ports, and operate the product in RF Card and RF Card + PW modes. 5 independent input ports can be used to connect to various devices such as Exit Buttons, Door Contact Sensors, PIR Sensors, and Window Breakage Sensors to reinforce security: this product is designed

You can establish the independent or network connection via RS-232 or RS-422 communications. SSA-P102T is equipped with a built-in TCP/IP module, which enables you to establish LAN communications. All settings including card registration information, I/O settings, Real Time Clock, Time Schedules and all Event Transaction Reports can be downloaded /uploaded from/to the host computer with software supporting a variety of reporting formats. Installed and managed inside the security zone for preventing the risk of damage, this product can implement a high level security access control system with multiple control options, best fit for access control and time & attendance management.

### Standalone Operation

to detect any of these sensors cut off or short-circuited.

As it is equipped with two card readers, you can use this product to control the access on a single door. This controller determines to allow access by reading data from the card reader, and controls the open/close of the door relay and enables you to change other output settings. Upon receipt of an incoming external input signal (sensor or Exit button), it launches an output device such as the relay. This controller has an independent control system, assuring a normal operation regardless of problems on any other systems and, not affecting them in the reverse situation.

#### **Data Maintenance**

In the event of power failure, the controller retains all card information (user data) and the access/alert history (event data) until it is damaged on the memory.

#### Anti-Pass Back

A door has two card readers installed: one for the entrance, and the other for the exit, so anyone who enters should recognize his/her card on the reader at the entrance time before he can exit normally. If a person does not go under the card recognition process and just follows another person's way inside the door, the person is not allowed to exit when he/she recognizes the access card on exit card reader, and the anti-pass-back error (APB error) occurs which will be saved into the internal memory. And you can configure to output a signal through a specific pin when such an error occurs.

(Make your setting in the Application program (controlled access, time and attendance management, etc) – I/O Setup – APB Error)

## Computer-based Management

All records of authorized or unauthorized accesses and any external signal will be saved in the internal memory. You can download such data onto your computer according to the specified communications protocol. With the downloaded data, you can store, process, create a report based on your query (access and alert details, etc) on the central computer.

### Input Port Format Setup

It is equipped with 5 built-in input ports, 2 relay output ports, and 2 TTL output ports. You can use the input ports to receive signals from the Exit button and the fire sensor, and utilize this product to meet various situations such as attaching the door lock to any of the two relays. You can also set the output time for these output ports.

English \_ 5

## product introduction

### Time Scheduling

You can specify a time range during which a specific operation is performed. You can specify a specific time range for a schedule code, which will be transferred to the applicable device. You can specify up to 5 different time ranges for a day, ranging from Monday to Sunday including holidays. Each time schedule code can be applied with a single different (or same) holiday code.

## Door Open Alarm and Forced Door Open Alarm

The Door Open Alarm function notifies the administrator that the door is still open if a door stays open after the normal door open time and the standby time (default: 3 seconds). (The output signal can be transferred via the output port, data on any abnormal state will be stored in memory, which will be transferred upon request from the PC software. The Forced Door Open Alarm function produces an alert when the Door Contact Sensor senses any forced opening of the door. (In case of a forced opened door, the product does not check the time out.)

### **Holiday Setup**

You can specify a holiday (legal holiday or bi-weekly holiday) excluding Sunday. You can specify up to 32 holidays for a single holiday code. (Access can be permitted only for an allowable time range according to your time schedule setting) A holiday code can be assigned to the time schedule code.

#### **Duress Mode**

This is used in a situation where you should open the door inevitably by a robber insisting to do so. Open the door by entering the two-digit duress alarm password and pressing the two button before presenting the registered card (or recognizing the card number), in the meantime this forcibly duress situation will be notified to the PC application. (This mode is enabled only if the product is connected to a key-based reader.)

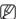

All of the above mentioned functions can be enabled using the application (SAMS Basic).

### WHAT'S INCLUDED

Check if the following items are included in the product package.

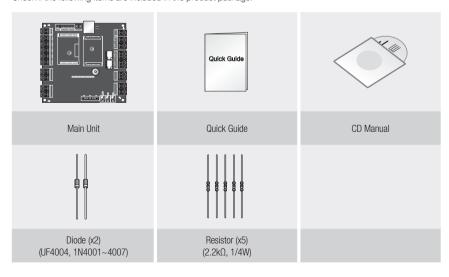

6\_ product introduction

## Main Board

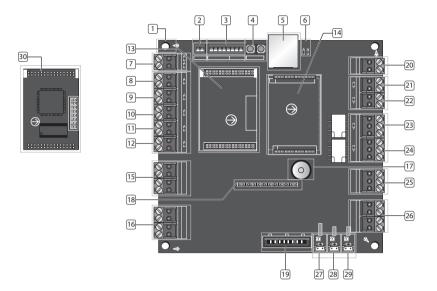

| 1 Fixing Hole              | Used to attach SSA-P102 to the closure using a metal supporter. (Ensure that you use the metal supporter to prevent the EMI.)                                                                                                    |
|----------------------------|----------------------------------------------------------------------------------------------------|
| 2 2Pin DIP Switch          | Used to set the type of a connected reader to either 26bit Wiegand or 34bit Wiegand.                                                                                                    |
| 3 8Pin DIP Switch          | The device address and communication speed specified by the applicable switch should be consistent with those of the computer that is used for communications.  (Address Setting: Pin 1 to Pin 5 of the DIP Switch, Communication Speed: Pin 6 to Pin 8 of the DIP Switch) |
| 4 System Initialize Switch | Pressing both of the switches at the same time for about 2 seconds will sound initialization ready beep. Releasing both switches will stop the beep, and restarts the system after the initialization.                                                                     |
| <b>5</b> RJ-45             | Connect the LAN cable for TCP/IP communications.                                                                                                    |
| 6 LED                      | Indicates the state of the LAN communications.                                                                                                    |
| <b>7</b> RL#1, RL#2        | Ports where the buzzer control line or the LED control line of the reader is connected to display the operation status of Relay 1 or Relay 2.                                                                                                    |
| 8 Input #5                 | Input Port: The flashing LED indicator denotes that a signal is sensed by the port.                                                                                                    |
| 9 Input #4                 | Input Port: The flashing LED indicator denotes that a signal is sensed by the port.                                                                                                    |

# product introduction

| 10 | Input #3                         | Input Port: The flashing LED indicator denotes that a signal is sensed by the port.                                                                            |  |  |
|----|----------------------------------|----------------------------------------------------------------------------------------------------|--|--|
| 11 | Input #2                         | Input Port: The flashing LED indicator denotes that a signal is sensed by the port. (connected to the Door Contact Sensor.) All other sensors are not allowed. |  |  |
| 12 | Input #1                         | Input Port: The flashing LED indicator denotes that a signal is sensed by the port. (connected to the Exit button.) All other input sources are not allowed.   |  |  |
| 13 | MCU Module<br>Connection Port    | MCU module connection port. Do not disassemble it at will.                                                                                                    |  |  |
| 14 | TCP/IP Module<br>Connection Port | SSA-P102T comes with the TCP/IP module.                                                                                                    |  |  |
| 15 | Reader #2                        | Reader port.                                                                                                    |  |  |
| 16 | Reader #1                        | Reader port.                                                                                                    |  |  |
| 17 | BUZZER                           | It will sound beeps on system initialization to the configured output depending on the buzzer control settings.                                                |  |  |
| 18 | LCD Connection Port              | Optional item.                                                                                                    |  |  |
| 19 | Keypad Connection Port           | Optional item.                                                                                                    |  |  |
| 20 | Power Connection Port            | SSA-P102 uses DC +12V for its power source.                                                                                                    |  |  |
| 21 | TTL Output #1                    | TTL output port.                                                                                                    |  |  |
| 22 | TTL Output #2                    | TTL output port.                                                                                                    |  |  |
| 23 | Relay Output #1                  | Relay output port.                                                                                                    |  |  |
| 24 | Relay Output #2                  | Relay output port.                                                                                                    |  |  |
| 25 | RS-232                           | RS-232 communication port. Used to exclusively connect to a PC in a local area.                                                                                |  |  |
| 26 | RS-422                           | RS-422 communication port. Used to connect to a PC in a remote area. You can establish up to 32 multi-drop communications.                                     |  |  |
| 27 | Power LED                        | Displays the status of the power supply.                                                                                                    |  |  |
| 28 | RX LED                           | Displays the signal reception status while in communications.                                                                                                  |  |  |
| 29 | TX LED                           | Displays the signal transmission status while in communications.                                                                                               |  |  |
| 30 | MCU Module                       | MCU module.                                                                                                    |  |  |

## **CABLE SELECTION**

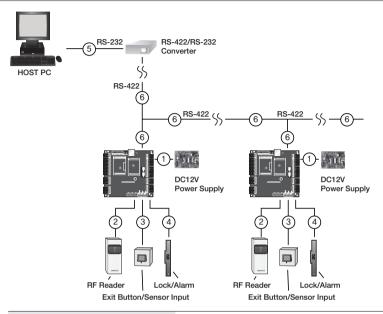

| Item |                                                             | Cable Type                                    |
|------|-------------------------------------------------------------|-----------------------------------------------|
| 1    | DC 12V Product Power → This product                         | Belden #9409, 18 AWG 2 Conductor, Unshielded  |
|      | Reader (Power and Data) External<br>Reader → This product   | Belden #9512, 22 AWG 4 Conductor, Shielded    |
| 2    |                                                             | Belden #9514, 22 AWG 8 Conductor, Shielded    |
|      | Door Contact Sensor                                         | Belden #9512, 22 AWG 4 Conductor, Shielded    |
| 3    | Exit Button Sensor Input Input → This product               | Belden #9514, 22 AWG 8 Conductor, Shielded    |
| 4    | Door Lock<br>Alarm Device<br>Lock (Alarm) → This product    | Belden #9409, 18AWG 2 Conductor, Unshielded   |
| 5    | RS-232 Cable<br>Converter → Host P.C.                       | Belden #9829, 24 AWG 2-twisted pair, Shielded |
| 6    | RS-485 Cable<br>SSA-P102 → SSA-P102<br>SSA-P102 → Converter | Belden #9829, 24 AWG 2-twisted pair, Shielded |
|      | RS-422 Cable<br>SSA-P102 → SSA-P102<br>SSA-P102 → Converter | Belden #9830, 24 AWG 3-twisted pair, Shielded |

The cables should be thick enough to allow the maximum current consumed by the reader.

## CONNECTING THE TERMINATION RESISTOR AND DIODE

#### **Termination Resistor**

A resistor is inserted for matching the line's impedance to prevent distortion and reduction in RS-422 or RS-485 long distance data communications, which is referred to as termination resistor.

Note that termination resistors of lower than  $90\Omega$  are not allowed, neither more than one termination resistor is accepted for the communications system.

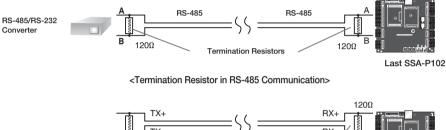

<Termination Resistor in RS-422 Communication>

## **Bypass Diode Connection**

If you connected an inductor (door lock or alarm device) to the output relay, there should occur a voltage surge while the inductor was between turning on and turning off. If you do not connect a bypass diode to the relay, the voltage surge will cause damage to the electric circuit of the controller. To reduce this surge, it is recommended to connect a bypass diode to the relay.

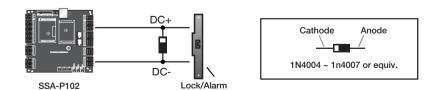

10\_ installation and external connection

### EARTH-GROUNDING THE COMMUNICATION CABLES

We recommend you to use a proper grounding system for the communication cables.

The best grounding method is to earth-ground the shield wire of the communication cable. However, the earth-grounding of the communication cable is not easy at all, and it also causes an increased installation cost. There are three grounding points available for installation:

- 1. Earth Ground
- 2. Chassis Ground
- 3. Power Ground

The most important thing about the earth-grounding lies in connecting neither end of the shield wire to the grounding system simultaneously. This will cause a current flow through the shield wire when the voltage level of both ends of the shield wire is not equal and this current flow will introduce some noise and interference to communications.

It is recommended to connect ONLY one end of the shield wire of the communication cable to the grounding system. If you can locate an earth-grounding point nearby, connect one end of the shield wire to that point. If you could hardly locate an earth grounding point nearby, connect one end of the shield wire to the chassis ground point. If you could locate neither of an earth or chassis grounding point nearby, connect one end of the shield wire to the power ground point (GND). Note that if the chassis ground is not properly connected to the earth and floated from the ground level, grounding to the chassis ground will yield the worst communication performance. If this is the case, use the power ground point rather than the chassis ground.

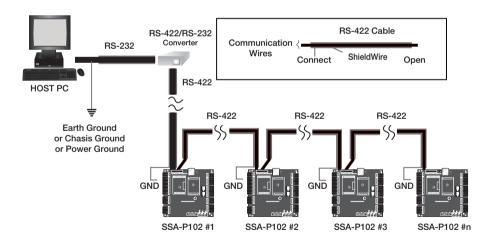

## POWER, READER, AND I/O CONNECTION

#### **Power Connection**

Check the location of the power port.

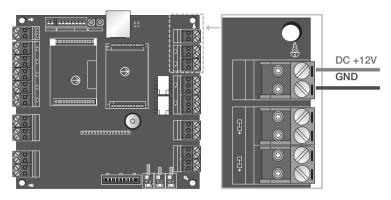

- Connect the plus (+) line of DC 12V to the corresponding port (+12V).
- Connect the plus (-) line of DC 12V to the GND (-) port.

#### **Reader Connection**

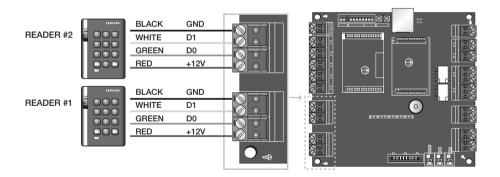

- You can safely use other power sources for the reader than supplied from the specified port; however, all power sources should be connected to the common GND port. Failure of the GND grounding will cause a transfer error of Wigand data to the controller due to a voltage difference.
Connect Wiegand Data Output 0 of the proximity reader to the D0 port and connect Wiegand Data Output 1 to the D1 port of P102(T).

12\_ installation and external connection

## Input Connection

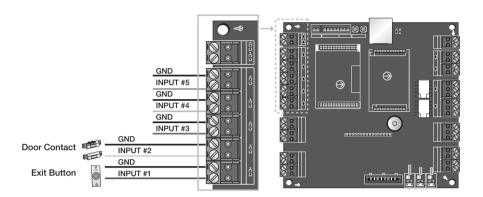

- The Input #1 and Input #2 ports have the Exit button and the Door Contact Sensor installed, while Input #3 to Input #5 can be configured to your preference.

#### - Exit Button Connection

Connect one line of the Exit button to IN 1.

Connect the other line of the Exit button to GND.

#### - Door Contact Sensor Connection

Connect one line of the Door Contact Sensor to IN 2.

Connect the other line of the Door Contact Sensor to GND.

#### - Auxiliary Device Connection (AUX #3, AUX #4, AUX #5)

Connect one line of the auxiliary input device to any one of IN3, IN 4, and IN 5. Connect the other end of the auxiliary input device to GND.

## - 2.2kΩ Resistor Connection for Short-Circuit Check

- To enable the short-circuit check function, you must have connected a 2.2K\(\Omega\) resistor between the input line (ex: orange) and the ground line (GND). First, specify if you check each input device for any short circuit.
- 2. Using the input port/DIP switch test, you can check if the short-circuit resistor is properly connected.

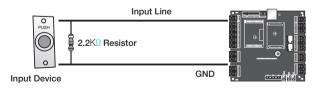

### **Output Connection**

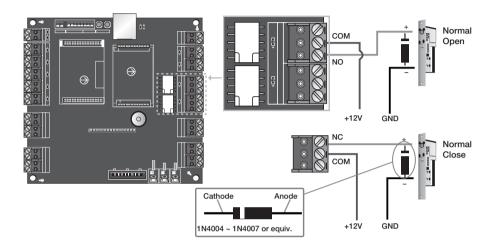

- According to the operation mode, the Door Lock type is classified in two: NC (Normal close) and NO (Normal Open). Make the connection as appropriate.
- To prevent a risk of voltage surge during the lock operation, it is recommended to use the bypass diode.
- If the Door Lock type is POWER FAIL SAFE
- 1. Connect the COM (common) line of the Door Lock relay to DC +12V.
- 2. Connect the plus (+) line of the Door Lock to the Normal Close (NC) line of the Door Lock relay.
- 3. Connect the minus (-) line of the Door Lock to the grouding line, GND.

#### - If the Door Lock type is POWER FAIL SECURE

- 1. Connect the COM (common) line of the Door Lock relay to DC +12V (red).
- 2. Connect the plus (+) line of the Door Lock to the Normal Open (NO) line of the Door Lock relay.
- 3. Connect the minus (-) line of the Door Lock to the grounding line, GND.

#### **Alarm Device Connection**

- 1. Connect the COM line of the alarm device relay to DC +12V.
- 2. Connect the plus (+) line of the alarm device to NO.
- 3. Connect the minus (-) line of the alarm device to the grounding line, GND.

## COMMUNICATION LINE CONNECTION

#### **RS-232 Communication Port Connection**

A 9-pin connector for serial communication is required to make connection to the PC. Connect the 9 pin connector for RS-232 communications as follows:

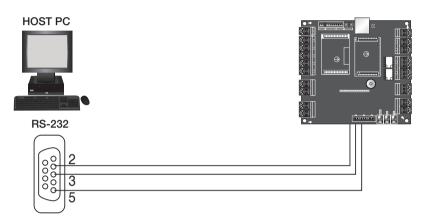

#### 9-Pin Female Connector

- 1. Connect RS-232-TX to pin #2 of the 9-pin connector.
- 2. Connect RS-232-TX to pin #3 of the 9-pin connector.
- 3. Connect RS-232-GND to pin #5 of the 9-pin connector.
- 4. Connect the serial communication connector to the serial COM port of the computer.
- 5. Install and launch the application (SAMS).

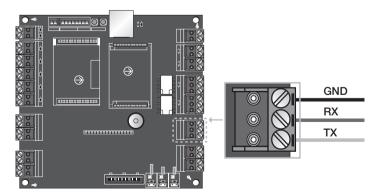

- Check the location of the communication port.

## RS-422 Communication Port Connection (Standalone)

The RS-422/RS-232 converter is required to establish RS-422 communications. Connect the 9-pin connector of the RS-422/RS-232 converter as follows:

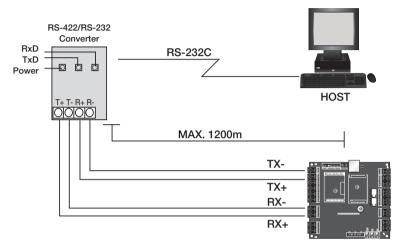

- 1. Connect RS-422-TX(-) to the RX(-) port of the converter.
- 2. Connect RS-422-TX(+) to the RX(+) port of the converter.
- 3. Connect RS-422-RX(-) to the TX(-) port of the converter.
- 4. Connect RS-422-RX(+) to the TX(+) port of the converter.
- 5. Connect the 9-pin connector of the RS-422/RS-232 converter to the serial COM port of the computer.
- 6. Install and launch the application (SAMS).

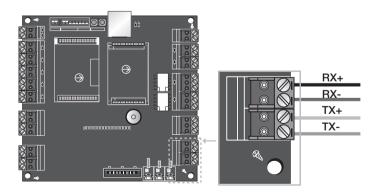

- Check the location of the communication port.

16\_ installation and external connection

## RS-422 Communication Port Connection (Multiple Units)

The RS-422/RS-232 converter is required to establish RS-422 communications with SSA-P102.

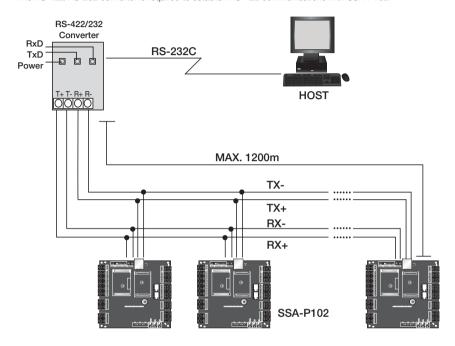

- Follow the guidelines below to make connection between devices.
- 1. Connect TX(-) of one device to TX(-) of other one.
- 2. Connect TX(+) of one device to TX(+) of other one.
- 3. Connect RX(-) of one device to RX(-) of other one.
- 4. Connect RX(+) of one device to RX(+) of other one.
- 5. Set a unique board ID for each product.
- Follow the guidelines below to make connection between the terminal device and the RS-422 9-pin connector of the RS-422/RS-232 converter.
- 1. Connect RS-422-TX(-) to the RX(-) port of the converter.
- 2. Connect RS-422-TX(+) to the RX(+) port of the converter.
- 3. Connect RS-422-RX(-) to the TX(-) port of the converter.
- 4. Connect RS-422-RX(+) to the TX(+) port of the converter.
- 5. Connect the 9-pin connector of the RS-422/RS-232 converter to the COM port of the computer.
- 6. Install and launch the application (SAMS).

### TCP/IP Communication Port Connection

#### 1) TCP/IP Communication Connection

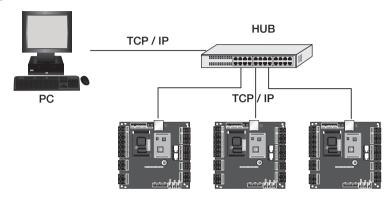

SSA-P102T is required to establish TCP/IP communications.

#### 2) Cabling

Connect the LAN cable to the TCP/IP RJ-45 jack as shown.

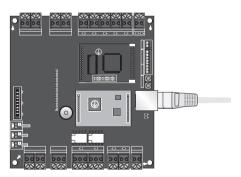

- 1. Connect the RJ45 jack of the unit to the RJ45 plug, the LAN cable of the network system.
- 2. Set a unique communication address (COMM ADDR) for each unit
- 3. Install and launch the application (SAMS).

## Initialization

#### SYSTEM INITIALIZATION

## Initializing the system using the Initialize switch

Apply the power and initialize the system by using the initialization switch.

- Locate the Initialize switch ( ) on the upper right corner and press both switches simultaneously.
  - Pressing both of the switches at the same time for about 2 seconds will sound initialization ready beep. Releasing both switches will stop the beep, and restarts the system after the initialization.

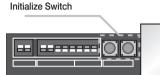

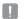

- Initializing the system restores all your settings to the default, consequently all ID data will be lost.
- Do not turn off the product until the initialization process is completed.

### READER INPUT BIT SETUP

- The initial value of the switch is "0", and all of the two switches are defaulted to OFF.
  - . The default setting is 26BIT.

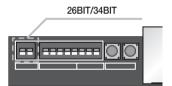

Use the switch to set the value.

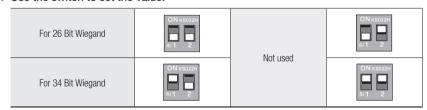

- You can not configure any setting for a device that contains ID data. Further setting is enabled when the card ID has been deleted or when you complete initializing the system. (It is recommended to configure the settings as necessary in the installation stage.)
- Select one from 26BIT and 34BIT.
- Below is a list of compatible readers.

26bit Reader: SSA-R20X0/SSA-R1000/SSA-R1100/SSA-R2000 34bit Reader: SSA-R20X1/SSA-R1001/SSA-R1101/SSA-R2001

## initialization

## **BOARD ID SETTING**

Each device in the multi-serial communication connection is assigned with a unique number to identify each other.

- The initial value of the switch is "0", and all of the 8 switches are defaulted to OFF.
- Each switch has a unique value, and the board ID is the sum of the values of the switches.
  - You can specify a value between 0 and 31 for the board ID.

Device Address and Communication Speed

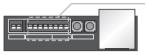

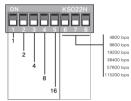

\* Refer to the example below for the board ID.

Address Communication Speed

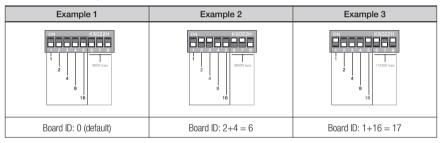

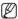

The board ID becomes the address of the device so the controllers in the same loop should be identified with each other

### COMMUNICATION SPEED SETUP

- The initial value of the switch is "0", and all of the 8 switches are defaulted to OFF.
- 2. Each changing the switch makes a beep, and the communication speed changes immediately upon the switch setting.
  - Use the switch to set the value.

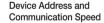

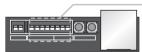

| 9600 bps<br>(Default Setting) | 4800 bps | 19200 bps       | 38400 bps | 57600 bps       | 115200 bps      |
|-------------------------------|----------|-----------------|-----------|-----------------|-----------------|
| KS022H<br>6 7 8               | KS022H   | KS022H<br>6 7 8 | KS022H    | KS022H<br>6 7 8 | KS022H<br>6 7 8 |

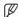

- You can select only one value from the 6 examples below for the communication speed.
- However, the communication speed should match that of the host PC.

## <u>troubleshooting</u>

## **TROUBLESHOOTING**

If the product does not function properly, please see the below for trouble shooting. If the trouble persists, please contact the SAMSUNG Customer Service near you.

| Problem                                                                                                    | Action                                                                                                    |  |
|----------------------------------------------------------------------------------------------------|----------------------------------------------------------------------------------------------------|--|
| Can I specify RF only or RF+P/W mode differently according to the card?                                             | It is not available.     The mode is defined for each reader device, not the card.     Thus, you can not specify the mode for each card differently.                                                                                                    |  |
| Ever since I mass-transferred data using the PC application, some cards are not allowed for access.                 | 1) You might have not saved card information to the PC, but just to the device when registering card using the PC application.  2) Check if there is a registered, but disallowed card in the PC.  3) For an unregistered card, try to enter it again and save to the PC before transferring to the device.  4) The Mass Transfer/Group Transfer function of the PC application will delete all card data in the device before transferring the PC data to the device. As such, if you usually register one card on a daily basis, you may not save it to the PC but transfer to the device, which causes unsaved card numbers not to be registered with the device in the operation of a mass-transfer.  5) If this is not the case, the problem may be caused by the defective of an internal circuit. Contact the nearest customer service for technical assistance.                                                                                                    |  |
| A RF card is normally recognized by my presenting it to the reader but is not recognized using the keypad.          | If the keypad operation does not work at all as a means of authenticating the card, use the PC application to check if the reader is set to use the keypad values.                                                                                                    |  |
| The reader reads a card normally but no reaction is made to other device or an irrelevant card number is displayed. | 1) Check the power source of the reader. (Check if the LED indicator of the reader is blinking when it has read a card.)  2) Check if the reader works properly. (Disconnect the reader from the system and use a measuring device such as an oscilloscope to measure the output port of the reader.)  3) Check if the reader is properly connected to the system.  - Check if the Wiegand communication line between the reader and the system is properly established. (DO, D1)  - The Wiegand communication line should be connected to GND. (A different power source may be fine but the earth-grounding point should be connected to GND of the device.  4) If you find the output signal but with severe noise when using a measuring device to measure the Wiegand communication line, please check the followings:  - Connect the shield wire and the spare wire of the cable to GND.  - Use the repeater.  5) If the problem persists after you followed the instructions above, please contact the customer service for technical assistance. |  |

## troubleshooting

# The reader reads a card normally but no reaction is made to SSA-P102 or an irrelevant card number is displayed.

- 1) Check the power source of the reader.
  - (Check if the LED indicator of the reader is blinking when it has read a card.)
- ) Check if the reader works properly.
- (Disconnect the reader from the system and use a measuring device such as an oscilloscope to measure the output port of the reader.)
- 3) Check if the reader is properly connected to the system.
  - Check if the Wiegand communication lines between the reader and the system are properly established.
  - (D0, D1)
  - The Wiegand communication line should be connected to GND.
     (A different power source may be fine but the earth-grounding point should be connected to GND of the device.)
- 4) If you find the output signal from SSA-P102 but with severe noise when using a measuring device to measure the Wiegand communication line, please check the followings:
  - Connect the shield wire and the spare wire of the cable to GND.
  - Use the repeater.
- If the problem persists after you followed the instructions above, please contact the customer service for technical assistance.

## No communication is available when the system is in sync with the PC.

- 1) Check the communication settings between the PC application and the device.
  - Check the board ID (COMM address) and match it with that of the PC application.
  - Specify a unique board ID (COMM address) for each of the multiple devices.
  - Check the baud rate if it matches with the PC application.
  - Check if the communication port of the PC matches that of the PC application.
  - Check the communication settings of the PC application.
    - Parity Bit: NONE, Data Bit: 8bit, Stop Bit: 1bit
- 2) Check the connection staus of RS-232 and RS-422.

| RS-232   |     | RS-422 (Independent Communication) |                         |                                         |  |
|----------|-----|------------------------------------|-------------------------|-----------------------------------------|--|
| SSA-P102 | PC  | SSA-P102                           | RS-232/422<br>Converter | PC                                      |  |
| TX Port  | RX  | RX(-)                              | TX(-)                   |                                         |  |
| RX Port  | TX  | RX(+)                              | TX(+)                   | Connected to the<br>RS-232 cable of the |  |
| GND      | GND | TX(-)                              | RX(-)                   | converter                               |  |
|          |     | TX(+)                              | RX(+)                   | 22010                                   |  |

| RS-422(Multi-Unit Communication) |          |               |                                         |
|----------------------------------|----------|---------------|-----------------------------------------|
| SSA-P102                         | SSA-P102 | RS-232/RS-422 | PC                                      |
| RX(-)                            | RX(-)    | TX(-)         |                                         |
| RX(+)                            | RX(+)    | TX(+)         | Connected to the<br>RS-232 cable of the |
| TX(-)                            | TX(-)    | RX(-)         | converter                               |
| TX(+)                            | TX(+)    | RX(+)         |                                         |

For RS-422 communications, install a termination resistor at the point where the system is connected to the RS-422/RS-232 converter of the PC.

(Install a  $120\Omega$  termination resistor between the RX+ and the RX- terminals on the device side, another  $120\Omega$  between the TX+ and the TX- terminals; the same should be done to the converter. If you are not sure about the wiring, contact the customer service for your help.)

If the problem persists after you followed the instructions above, this may be caused by the defective of an internal circuit. Contact the customer service.

If no communication is established after you tried to do so with multiple devices, pick just one device and connect it to the RS-232/RS-422 converter, and to the PC. Then, check if there is any communication available.

# product specifications

## PRODUCT SPECIFICATIONS

| Item                         | SSA-P102                                                            | SSA-P102T                      |  |
|------------------------------|---------------------------------------------------------------------|--------------------------------|--|
| Users                        | 10,000 ~ 50,000 Users (Default: 10,000)                             |                                |  |
| Event Buffer                 | 50,000 ~ 100,000(Default: 50,000)                                   |                                |  |
| Power / Current              | DC 12V / Max.120mA                                                  |                                |  |
| Reader Port                  | 2ea : 26bit/34bit Wiegand(Selectable), 4 / 8bit Bu                  | urst for PIN                   |  |
| Door Open Time               | 00~99 Sec. (Default 3Sec.)                                          |                                |  |
| Communication                | RS232 / RS422 / RS485                                               | RS232 / RS422 / RS485 / TCP/IP |  |
| Baud Rate(bps)               | 4800/ 9,600/ 19,200/ 38,400/ 57,600(default)/ 115,200(selectable)   |                                |  |
| Input Port                   | 5ea : Exit Button, Door Sensor, Aux#1,#2, #3                        |                                |  |
| Output Dort                  | 2ea: 2 FORM-C Relay Output (COM, NO, NC) / DC12V~18V, Rating Max.2A |                                |  |
| Output Port                  | 2ea: TTL Output / DC5V, Rating Max.20mA                             |                                |  |
| LED Indicator                | 16 LED Indicators (Red, Blue and Yellow)                            |                                |  |
| Beeper                       | Piezo Buzzer                                                        |                                |  |
| Operating Temperature        | 0°C to +50°C                                                        |                                |  |
| Operating Humidity           | 10% to 90% relative humidity non-condensing                         |                                |  |
| Color / Material             | Black/ PCB                                                          |                                |  |
| Dimension<br>(W x H x D(mm)) | 137 x 137 x 18                                                      |                                |  |
| Weight                       | 160g 170g                                                           |                                |  |

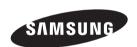

## Correct Disposal of This Product (Waste Electrical & Electronic Equipment)

(Applicable in the European Union and other European countries with separate collection systems)

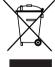

This marking on the product, accessories or literature indicates that the product and its electronic accessories (e.g. charger, headset, USB cable) should not be disposed of with other household waste at the end of their working life. To prevent possible harm to the environment or human health from uncontrolled waste disposal, please separate these items from other types of waste and recycle them responsibly to promote the sustainable reuse of material resources.

Household users should contact either the retailer where they purchased this product, or their local government office, for details of where and how they can take these items for environmentally safe recycling.

Business users should contact their supplier and check the terms and conditions of the purchase contract. This product and its electronic accessories should not be mixed with other commercial wastes for disposal.

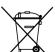

## Correct disposal of batteries in this product

(Applicable in the European Union and other European countries with separate battery return systems.)

This marking on the battery, manual or packaging indicates that the batteries in this product should not be disposed of with other household waste at the end of their working life. Where marked, the chemical symbols Hg, Cd or Pb indicate that the battery contains mercury, cadmium or lead above the reference levels in EC Directive 2006/66. If batteries are not properly disposed of, these substances can cause harm to human health or the environment.

To protect natural resources and to promote material reuse, please separate batteries from other types of waste and recycle them through your local, free battery return system.

AB82-02555A

Free Manuals Download Website

http://myh66.com

http://usermanuals.us

http://www.somanuals.com

http://www.4manuals.cc

http://www.manual-lib.com

http://www.404manual.com

http://www.luxmanual.com

http://aubethermostatmanual.com

Golf course search by state

http://golfingnear.com

Email search by domain

http://emailbydomain.com

Auto manuals search

http://auto.somanuals.com

TV manuals search

http://tv.somanuals.com